# **ВИКОРИСТАННЯ ПАКЕТУ ДИНАМІЧНОГО МОДЕЛЮВАННЯ LMS IMAGINE.LAB AMESIM SE ДЛЯ ДОСЛІДЖЕННЯ ЛІНІЙНОГО ПРИВОДУ З ВЕЛИКИМ ДІАПАЗОНОМ ПЕРЕМІЩЕНЬ**

## **Ковалевський С. В., Ємець В. В.**

Сучасне виробництво потребує різноманітних виконавчих механізмів і агрегатів, в яких в якості джерел механічної енергії використовуються гідравлічні, пневматичні і електричні приводи. Рішення нагальних проблем є використання роботів з паралельною кінематикою, у яких всі переміщення зв'язані між собою конструктивними особливостями, так як в таких роботах задіяний принцип трикутника. Ключовим елементом стрежневої конструкції будь-якого механізму з паралельною кінематикою є плече. В даній роботі зроблено динамічний аналіз лінійного приводу з великим діапазоном переміщень. Аналіз існуючих пристроїв дозволив викорінити існуючі недоліки і створити максимально малогабаритну конструкцію лінійного приводу з більшим діапазоном переміщення, ніж в існуючих конструкціях. Проведення динамічного аналізу показало працездатність і якість зпроектованого пристрою і доцільність його подальшого використання в машинобудуванні.

Современное производство требует разнообразных исполнительных механизмов и агрегатов, в которых в качестве источников механической энергии используются гидравлические, пневматические и электрические приводы. Решение насущных проблем является использование роботов с параллельной кинематикой, в которых все перемещения связаны между собой конструктивными особенностями, так как в таких работах задействован принцип треугольника. Ключевым элементом стержневой конструкции любого механизма с параллельной кинематикой является плечо. В данной работе сделан динамический анализ линейного привода с большим диапазоном перемещений. Анализ существующих устройств позволил искоренить существующие недостатки и создать максимально малогабаритную конструкцию линейного привода с большим диапазоном перемещения, чем в существующих конструкциях. Проведения динамического анализа показало работоспособность и качество спроектированого устройства и целесообразность его дальнейшего использования в машиностроении.

Modern production requires a variety of actuators and assemblies, in which hydraulic, pneumatic and electric actuators are used as sources of mechanical energy. The solution of urgent problems is the use of robots with parallel kinematics, in which all movements are interrelated design features, as in such works the principle of the triangle is involved. A key element of rod design of any mechanism with parallel kinematics is the shoulder. The paper focuses on the dynamic analysis of the linear actuator with large travel range. The analysis of the existing devices has allowed to eliminate shortcomings and create the most compact design of the linear actuator with a greater range of movement than in existing designs. The dynamic analysis has shown the efficiency and quality of the developed device and the feasibility of its further use in engineering.

Ковалевський С. В. д-р техн. наук, проф. ДДМА Ємець В. В. магістрант ДДМА

ДДМА – Донбаська державна машинобудівна академія, м. Краматорськ.

УДК 621.9

**Ковалевський С. В., Ємець В. В.**

# **ВИКОРИСТАННЯ ПАКЕТУ ДИНАМІЧНОГО МОДЕЛЮВАННЯ LMS IMAGINE.LAB AMESIM SE ДЛЯ ДОСЛІДЖЕННЯ ЛІНІЙНОГО ПРИВОДУ З ВЕЛИКИМ ДІАПАЗОНОМ ПЕРЕМІЩЕНЬ**

В наш час в різних галузях промисловості при створенні технічного рішення, починаючи від області космонавтики і авіації аж до автомобілебудування та більш меншої промисловості, використання математичного моделювання стало невід'ємною частиною. Будь то розробка нових агрегатів або систем і складних технічних об'єктів.

Одним із суттєвих підходів до процесу проектування технічних об'єктів є використання САЕ-пакетів для моделювання физико-технічних об'єктів та систем, таких як: LMS Imagine.Lab AMESim [0, 0, 0, 0], Automation Studio [0], Modelica[0], MapleSim [0], SimulationX [0], MATLAB Simulink [0] і SolidWorks [0], в яких розрахунки проектованих моделей проводяться з допомогою числових методів рішення диференціальних рівнянь.

Серед САЕ-пакетів, представлених на ринку, можна відмітити пакет AMESim. Щодо інших популярних програм, таких як MATHLAB і SolidWorks, то вони потребують більше часу для отримання готового рішення.

LMS Imagine.Lab AMESim – комплексна платформа 1D багатодисциплінарного системного моделювання мехатронних систем. Платформа дозволяє оцінити функціональні вимоги на початковій стадії проектування виробу або системи та закінчуючи стадією доводки. Можливість об'єднання в рамках однієї моделі елементів систем різної фізичної природи, або іншими словами, багатодисциплінарний підхід, суттєво облегшує і пришвидшує процес моделювання.

Користувачу необхідно лише задати зв'язки між досліджуваними елементами системи. Комплект великої кількості спеціалізованих бібліотек компонентів дозволяє скоротити витрати часу і зусиль при розробці нового виробу. Ще до початку проведення випробувань прототипу визначаються найбільш оптимальні параметри.

Архітектура AMESim дозволяє реалізувати технічне рішення за чотири кроки: в режимі ескізування відбувається побудова ескізу моделі з готових блоків, наявних в бібліотеці; режим підмоделі дозволяє обирати підмоделі для компонентів системи; в режимі параметрів задаются відомі параметри підмоделей; режим симуляції виконує обробку даних і отримання результатів.

Завдяки наявності в AMESim різноманітних бібліотек для динамичного моделювання, даний програмний пакет був використаний для побудови ескізу приводу станка-робота (рис. 1), с подальшим складанням ескізу станка-робота повністю.

Для побудови ескізу приводу в AMESim використовувались сигнальний блок, який отримує параметри для керування механічним блоком від вхідних параметрів, а також блок механічних 3D елементів для відображення зібраної в режимі ескезування моделі та її симуляції в режимі симуляції і отримання результатів.

Використовуючи ті ж самі бібліотеки, що і для побудови ескізу приводу була побудована вся конструкція станка-робота (рис. 1), яка складається з восьми приводів (актуаторів), розташованих попарно з чотирьох сторін відносно платформи з шпінделем, і з'єднаних з нею.

Після побудови ескізу станка-робота в режимі підмоделі призначається прив'язка командного блока з вихідними параметрами (рис. 2, зліва) до всіх восьми входів сигнальних блоків керуючих кроковими електродвигунами приводів станка-робота. Далі в режимі параметрів задаються всі відомі дані для надання підмоделям та ескізу функціональної можливості до симуляції.

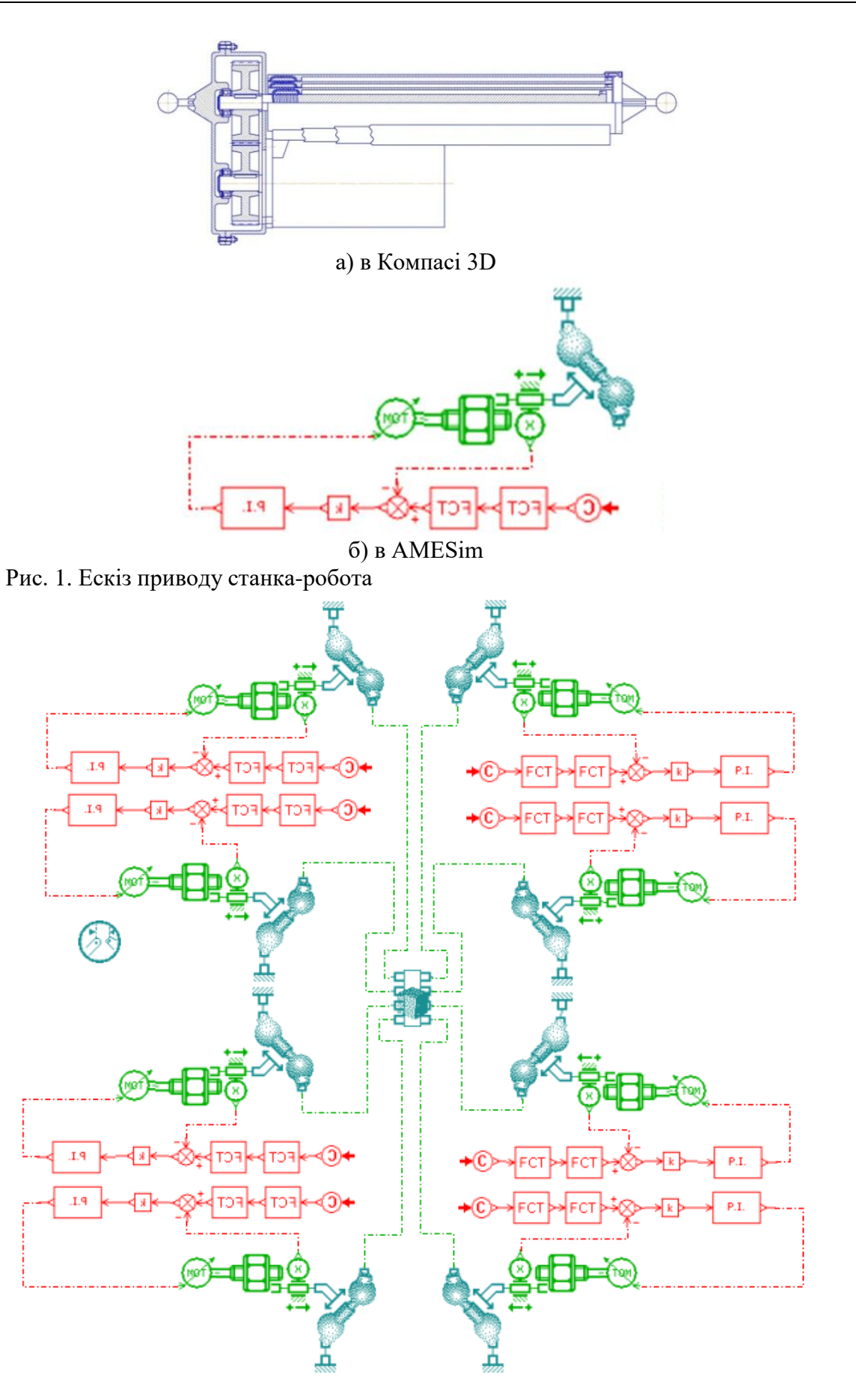

Рис. 1. Ескіз станка-робота в AMESim

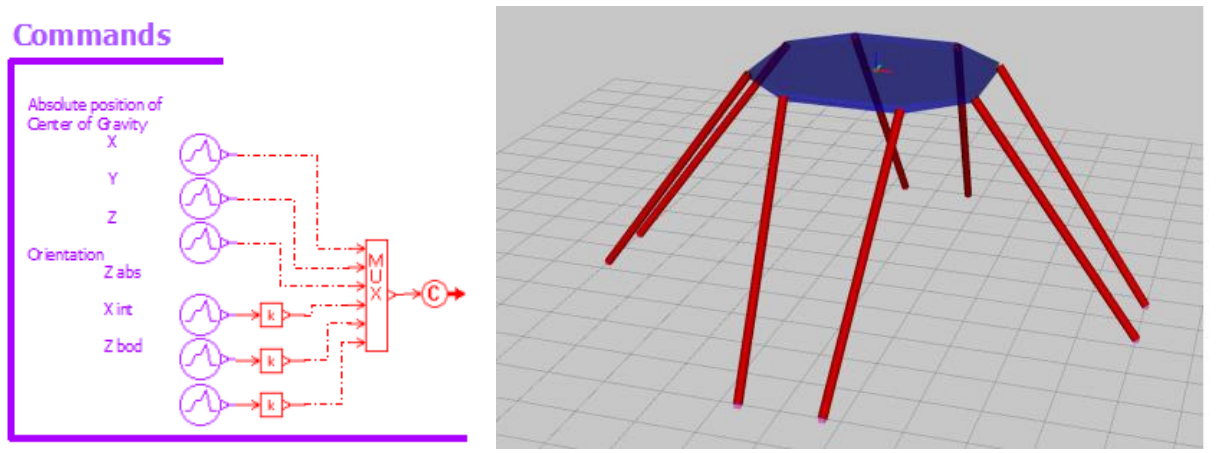

Рис. 2. Команди для симуляції і модель станка-робота

Результатом симуляції є отримані дані для ескізу платформи (рис. 4), до портів якої були під'єднані гілки ескізів приводів (рис. 1, б).

Для кожного з восьми портів ми маємо результати: абсолютна швидкість на порту; абсолютна позицію в порт; передача матриці (R0 - Rs) в порт; абсолютне прискорення в порту; крутний момент в порту.

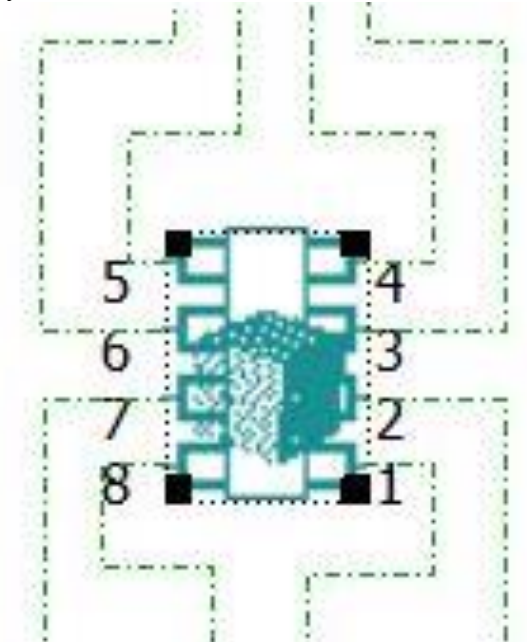

Рис. 4. Ескіз платформи з портами для восьми приводів

На всіх графіках, представлених на рис. 5, бачимо, як вели себе протягом часового проміжку симуляції кожен з восьми приводів. Абсолютна швидкість на кожному з восьми портів майже не відрізняється. Так як для портів результати майже ідентичні, тоді можна надати лише один график (рис. 6).

Перехідна функція позиції портів представлена на рис. 7, 8, по факту всі вісім портів представляють собою площину платформи, тому можна характеризувати зміну координати з плином часу на порту 1 як рух платформи. На графіку бачимо, що перехідна функція досить добре показує те, що платформа завдяки використанню восьми опорних точок рухається плавно і не змінює свого положення відносно вісі Z.

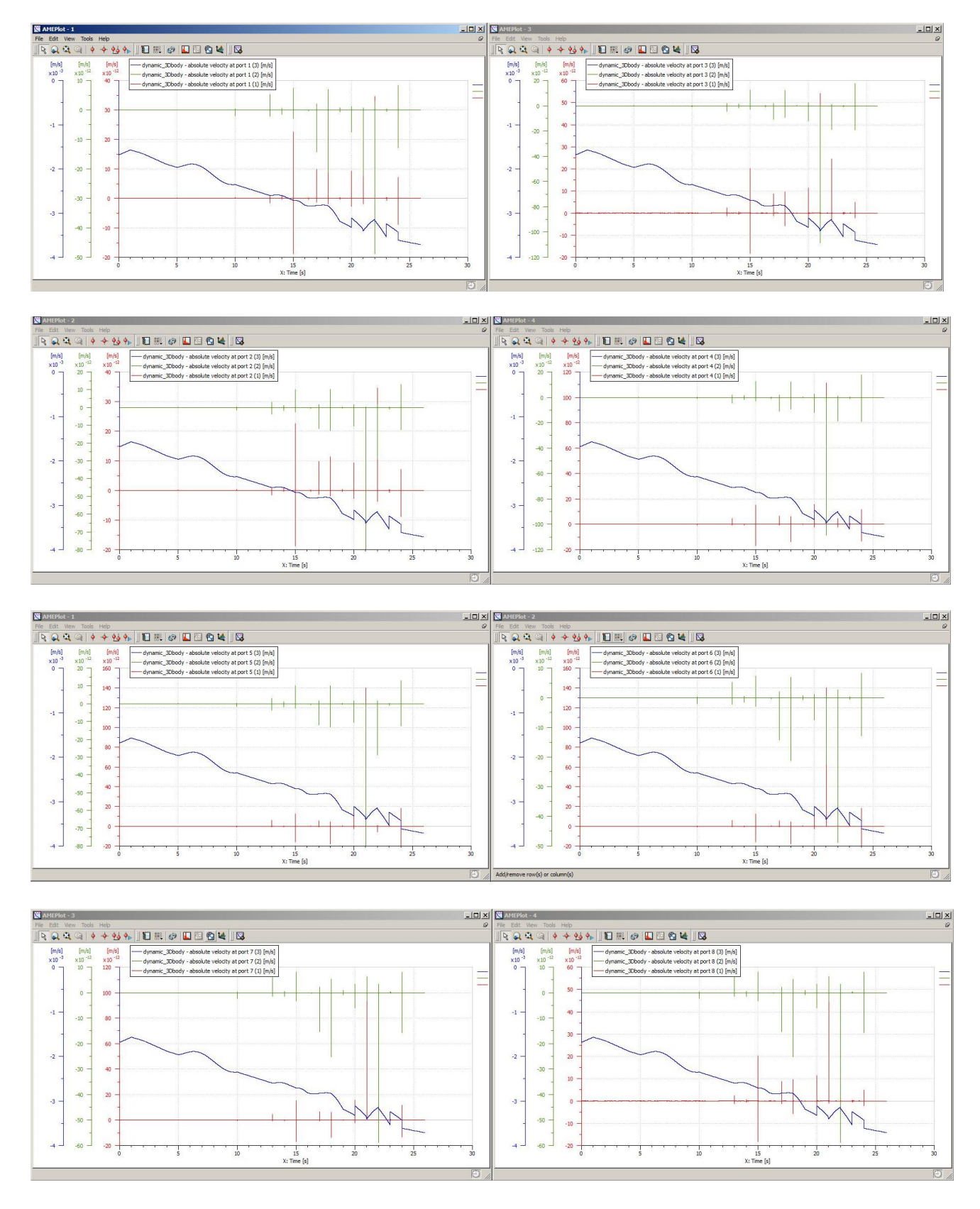

Рис. 5. Абсолютна швидкість на портах

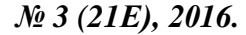

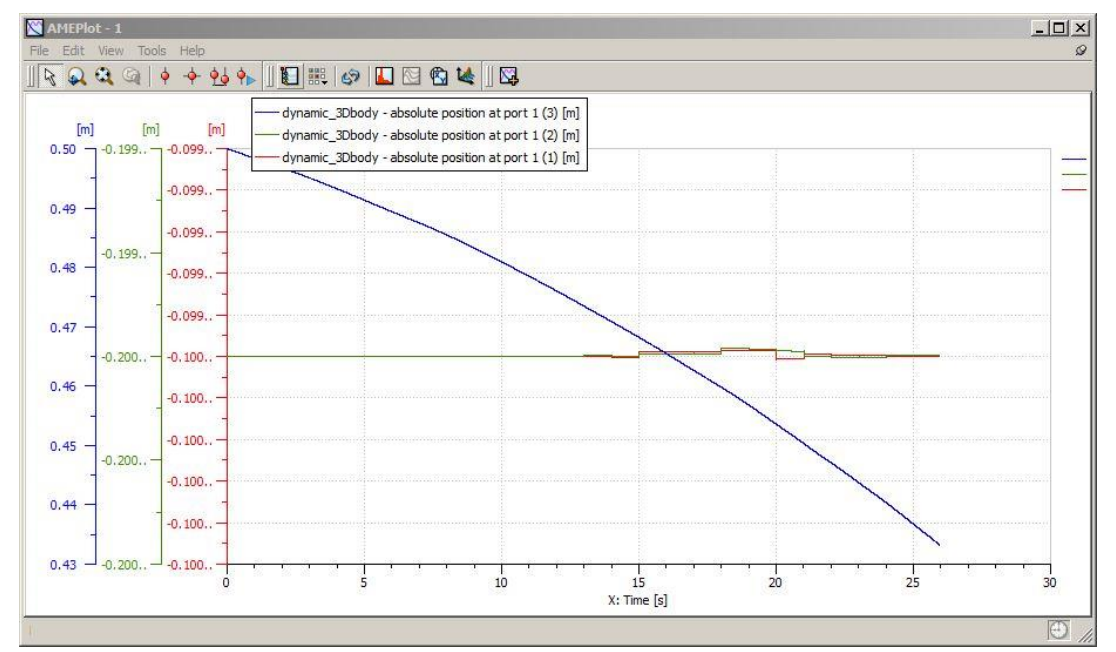

Рис. 6. Абсолютна позицію на порту

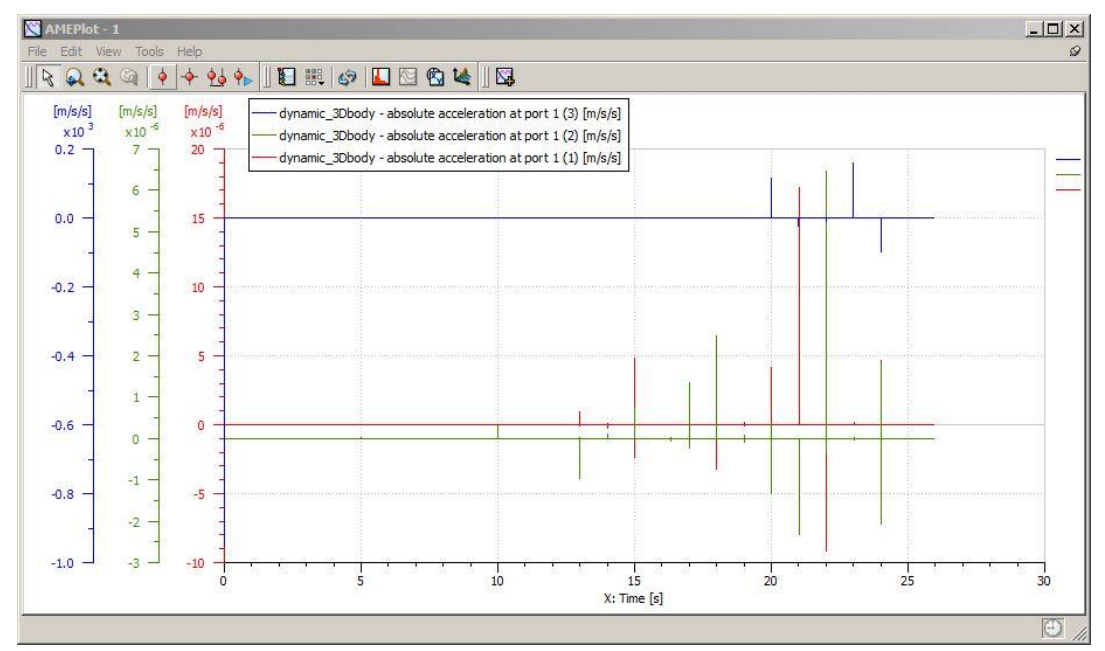

Рис. 7. Абсолютне прискорення на порту

Щодо абсолютного прискорення рис. 7, воно змінюється досить плавно, зважаючи на те, що командний блок працює одразу з вісьмома кроковими двигунами, які саме задають довжини кожного з восьми приводів.

Так як в симуляції було відпрацювання переміщення платформи донизу, то ми можемо спостерігати, що всі графіки практично ідентичні. Це дає можливість запевнити, що конструкція складена правильно і вона є працездатною.

На графіках (рис. 9), які дають уявлення про центр ваги платформи, бачимо що перехідна функція досить добре показує те, що платформа завдяки використанню восьми опорних точок рухається плавно і не змінює свого положення відносно вісі Z, так само як і на приводах. Тобто вся конструкція регулюється добре, і взаємодія восьми приводів працює злагоджено.

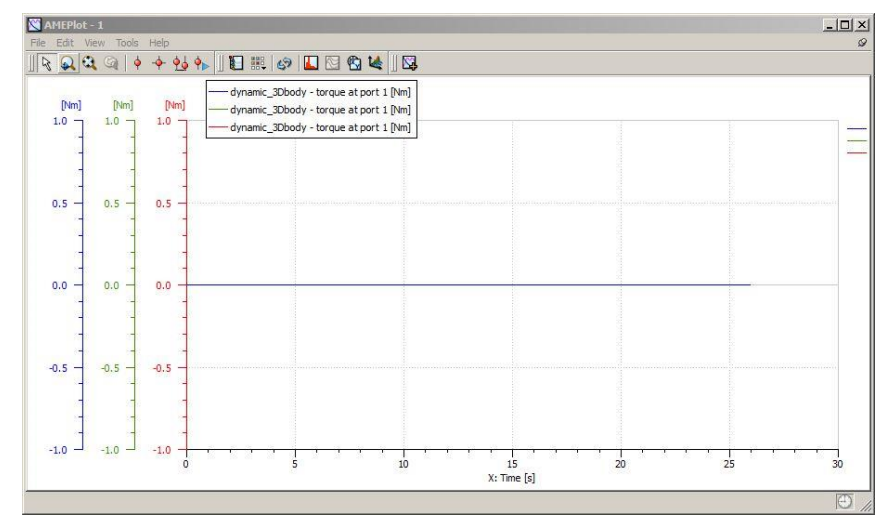

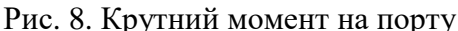

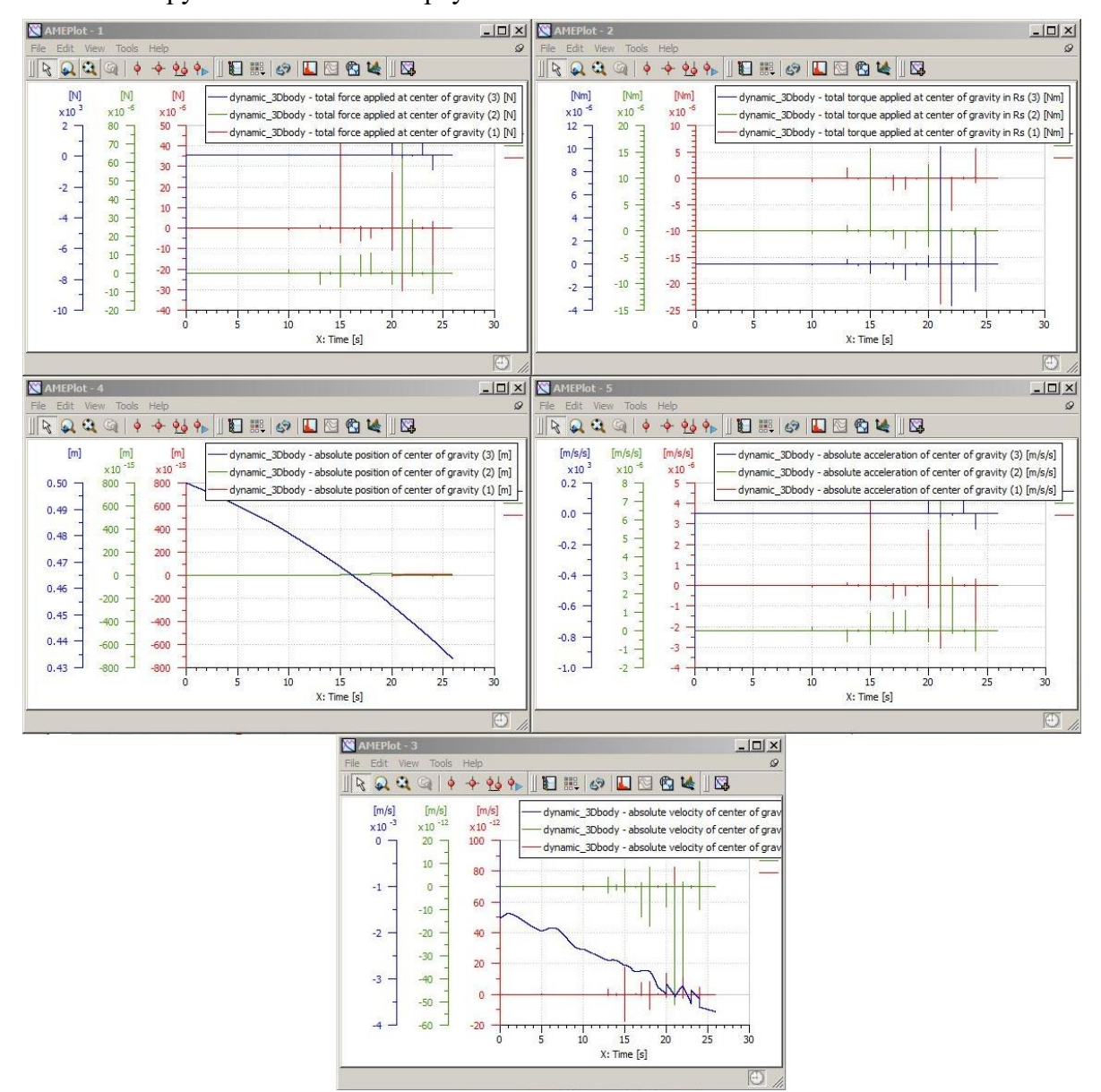

Рис. 3. Центр ваги (загальна сила, прикладена в центрі ваги, сумарний крутний момент, прикладений в центрі ваги в Rs, абсолютна швидкість центра ваги, абсолютне положення центру ваги, абсолютне прискорення центра ваги)

При занесенні всіх даних і правильній побудові ескізу була отримана симуляційна модель станка-робота (рис. 10, 11). Відпрацювання переміщень платформи налаштовується в командному блоці, і за підсумками проведення симуляції можна мати уявлення про працездатність спроектованої до початку робіт в AMESim конструкції.

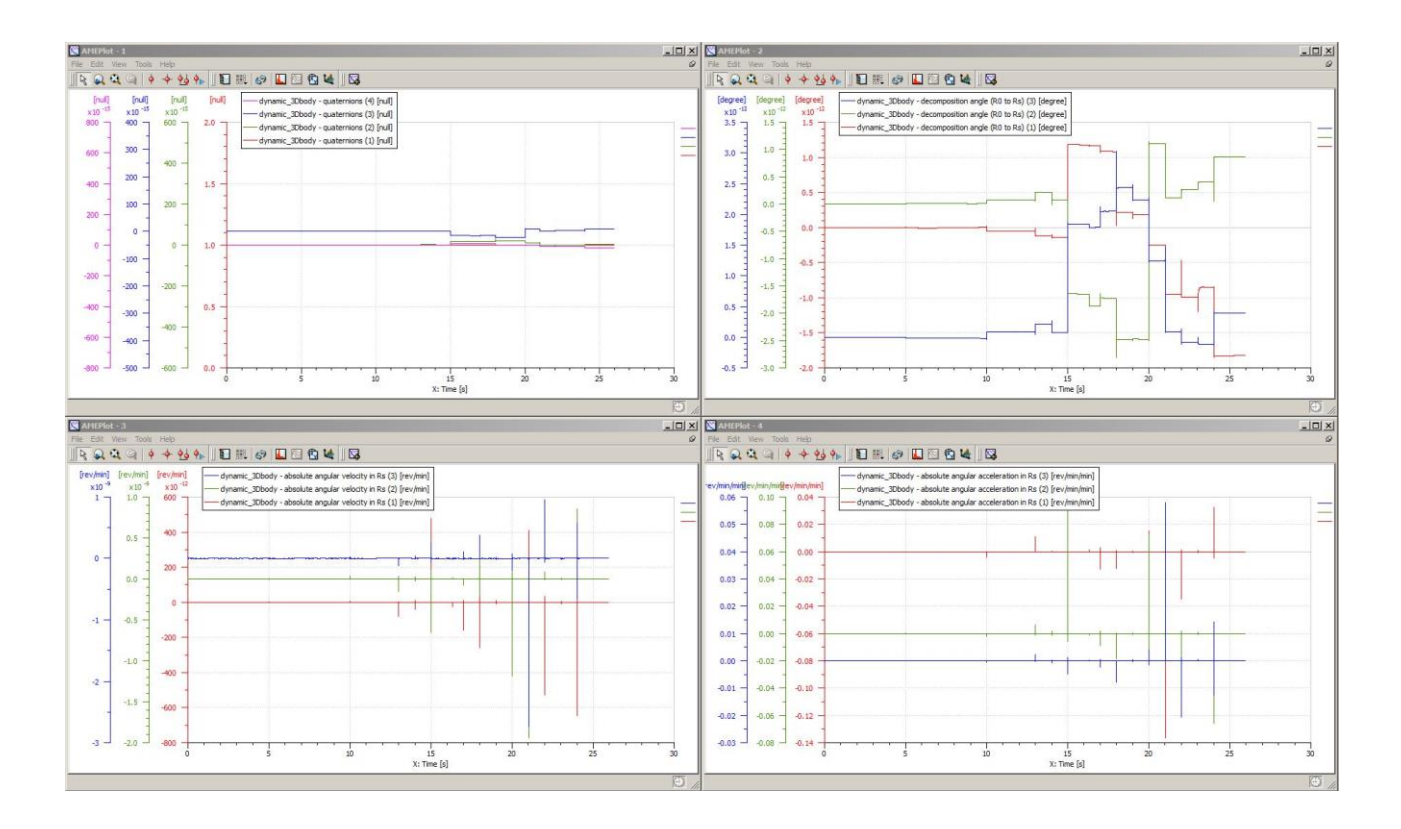

Рис. 10. Орієнтація платформи (кватерніони, кут розкладання (R0 – Rs), абсолютна кутова швидкість на Rs, абсолютне кутове прискорення в Rs)

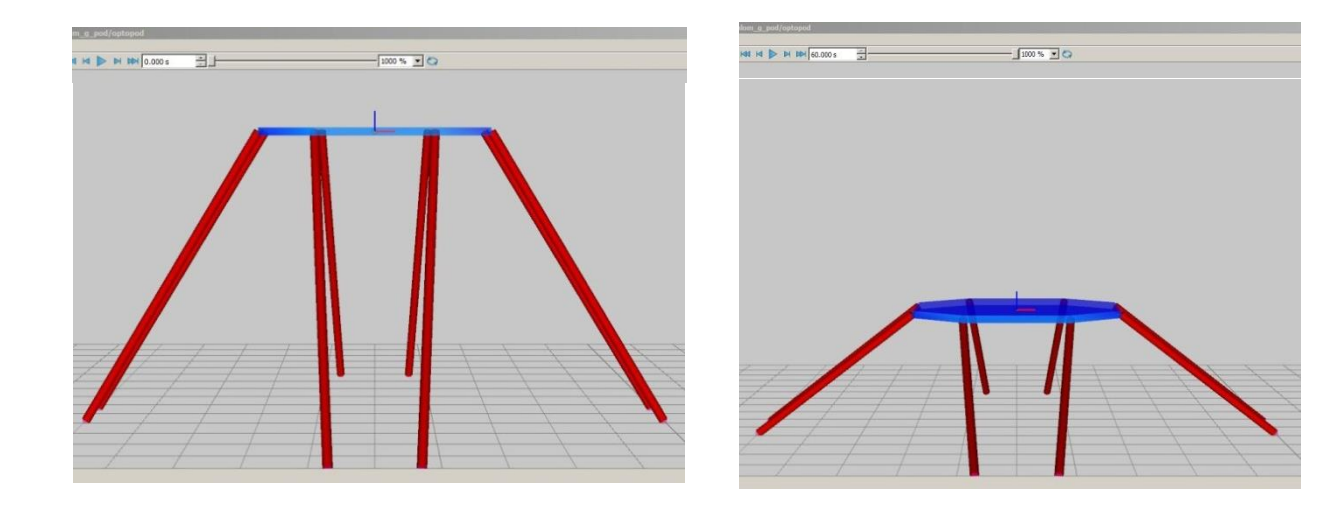

Рис. 11. Результат симуляції

#### ВИСНОВКИ

Таким чином, проектування та дослідження привода зводиться до визначення вимог, пред'явлених приводу, вибору кращої конструкції та її дослідженню в програмних CAEпакетах для визначення динамічних характеристик приводу.

Так як саме привід забезпечує збереження всіх якостей станка – робота, то розробка приводного плеча, тобто приводу штанги, являється обґрунтованою, бо саме штанга є основою конструкції станка-робота.

Дослідження можливостей пакету динамічного моделювання LMS Imagine.Lab AMESim SE дозволяють використовувати його для динамічного моделювання за рахунок легкості створення конструкції і проведення динамічного аналізу, а також за рахунок скорочення часу від ідеї до отримання результатів.

## ПЕРЕЛІК ВИКОРИСТАННОЇ ЛІТЕРАТУРИ

*1. Гимадиев А. Г. LMS Imagine.Lab AMESim как эффективное средство моделирования динамических процессов в мехатронных системах [Электронный ресурс] : электрон. учеб. пособие / А.Г. Гимадиев, П.И. Грешняков, А.Ф. Синяков. –Электрон. текстовые и граф. дан. (4,8 Мбайт). – Самара: Изд-во СамНЦ РАН, 2014.*

*2. LMS Imagine.Lab Amesim. Integrated simulation platform for multi-domain mechatronic systems simulation. URL: http://www.plm.automation.siemens.com/en\_us/products/lms/imagine-lab/amesim/index.shtml* 

*3. LMS IMAGINE.LAB AMESIM. URL: http://novatest.ru/equipment/raschetnoeksperimentalnoe\_modelirovanie/mehatronika,\_modelirovanie/lms\_imagine.lab\_amesim/#* 

*4. LMS IMAGINE.LAB - ПЛАТФОРМА AMESIM SUITE. URL: http://www.novatest.ru/equipment/251/258/1d\_modelling/299/* 

*5. Automation Studio. URL: http://www.automationstudio.com/* 

*6. Modelica. URL: https://modelica.org/tools* 

*7. MapleSim . URL: http://www.maplesoft.com/* 

*8. SimulationX. URL: http://www.simulationx.com/* 

*9. MATLAB Simulink. URL: http://matlab.ru/products/simulink* 

*10. SolidWorks. URL:<http://www.solidworks.com/>*

*11. LMS Imagine.Lab AMESim. Reference guide [Электронный ресурс] : электрон.дан. и прогр. (46,8 Мб)., 2013. – 1 электрон. опт. диск (CD-ROM).*

*12. LMS Imagine.Lab AMESim Training – HYD1, 2013. – 50 p.*

*13. LMS Imagine.Lab AMESim Rev 13 Tutorial guide, 2013. – Р. 15-43.*

*14. Никитин К.Д. ОСНОВЫ РОБОТОТЕХНИКИ. H.B. Василенко К.Д. Никитин В.П. Пономар*ѐ*в А.Ю. Смолин -Томск, 1993.*

*15. Бушуев В.В. Механизмы параллельной структуры в машиностроении / В.В. Бушуев, И.Г. Хольшев // СТИН. – 2001. – №1. – С. 3–8.*

*16. Общетехнический справочник / Под ред. Е. А. Скороходова. — М.:Машиностроение, 1982. — 416 с.*

*Стаття надійшла до редакції 15.12.2016 г.*